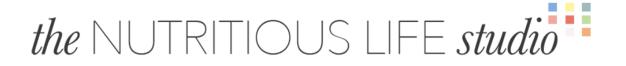

## HOW TO GET YOUR CPES

## FOR ALL RDNs WHO ARE REGISTERED WITH CDR:

- 1. LOG IN TO YOUR ACCOUNT: https://www.cdrnet.org/
- 2. Record your CPEs online like you normally do. You'll use "Activity Number" 155280 and "Activity Title" Nutritious Life Master Certification.
- 3. Download the "Blank CDR Certificate" from your dashboard on Module 20, Lesson 2 of The Nutritious Life Studio Level 2.
- 4. You will need to fill out the empty fields yourself. Keri has already signed it and our system logged when you finished Lesson 12 and became Nutritious Life Master Certified so please be sure to use that date as "Date Completed".
- 5. Once completed, you can simply file the certificate away for future reference.
- 6. CDR has informed us you will only need to show this documentation should you be audited.

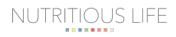